# **CITIZEN** Micro HumanTech **Scientific Calculator** SR-135N / SR-135F Manuel d'instructions

#### **CITIZEN SYSTEMS JAPAN CO., LTD.**

6-1-12, Tanashi-cho, Nishi-Tokyo-Shi, Tokyo 188-8511, Japan E-mail: sales-oe@systems citizen co.jp http://www.citizen-systems.co.jp/

CITIZEN is a registered trademark of CITIZEN Holdings CO., LTD., Japan. v rinzer is a registered inaugman in virtual modellings CO.,LTD.,Japan.<br>CITIZEN es una marca registrada de CITIZEN Holdings CO.,LTD.,Japón.<br>Design and specifications are subject to change without notice.<br>西铁城和CITIZEN是日本法人西

 $c \in$ 

Printed in China

HDBSR135F00 XXX

SCALE 1:1<br>size:140x75mm<br>PARTS NO.: HDBSR135E07 (SR135)

File name:SR-135\_HDBSR135E07\_COVER\_cs3.ai<br>Vision:2010.03.30<br>size:140x75mm<br>PARTS NO.: HDBSR135E07 (SR135)

- F1 -

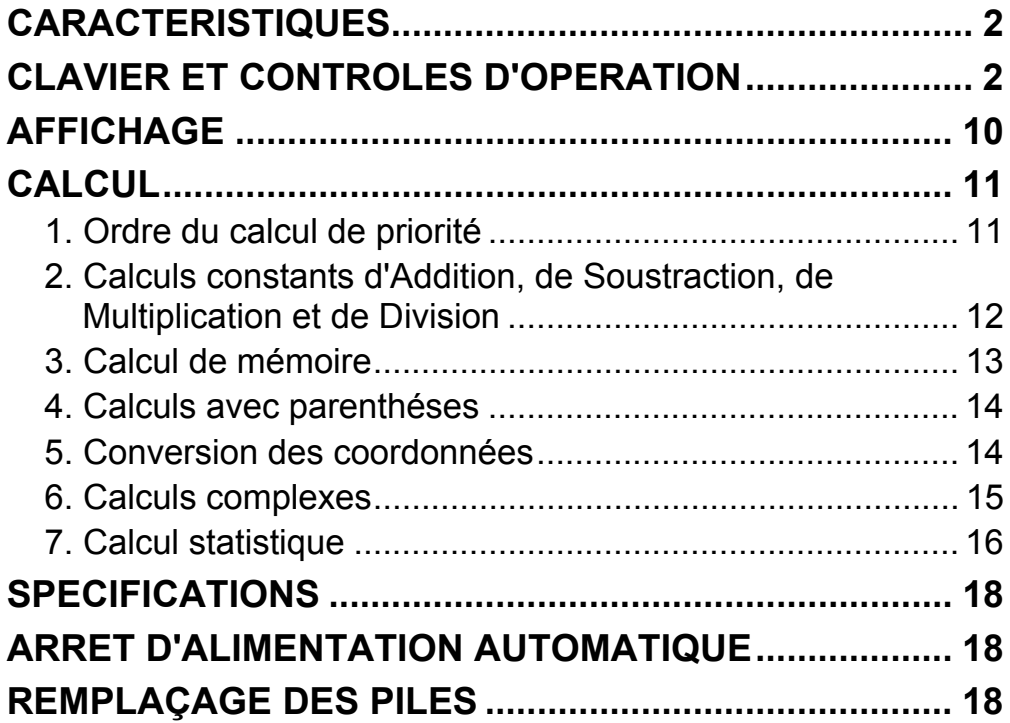

## Sommaire

- F2 -

SR135\_French\_090326.rtf SIZE : 75x140mm SCALE 2:1

# **CARACTERISTIQUES**

quatre operations  $(+, -, x, \div), x^{\gamma}, \sqrt[\gamma]{x}$ , Parenthèse autoconstante, pourcentage.

(1) Six operations

- (2) Calcul de mémoire (X→M, MR, M+).
- (3) Fonction mathématique générale:

- (4) Conversions mutuelles du calcul de nombre binaire, octal, decimal, et hexadécimal et calculs des nombres binaires, octals, décimaux, et hexadécimaux.
- (5) Protection de mémoire avec arrêt d'alimentation.
- (6) Un caractéristique de l'arrêt automatique pour conserver la vie de batterie.
- (7) Calculs statistiques
	- •Nombre d'échantillon (n)
- •Total de carré de toutes données ( $\Sigma x^2$ ).

•Moyenne  $(\bar{x})$ .

•2 sortes de déviation standard (σn-1, σn).

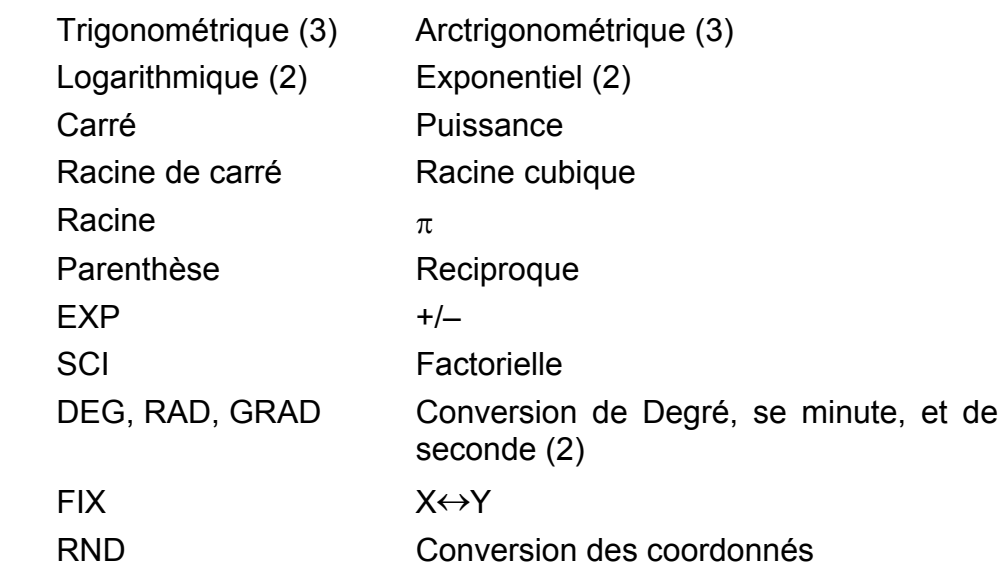

- •Total de toutes données (Σx).
- (8) Fonction de 2 variables conversion des coordonnées polaire-rectangulaires.

## **CLAVIER ET CONTROLES D'OPERATION**

(1) [ ] **ON/C SD** : 1. Marche et débarrasse une condition d'erreur.

2. Met et débarrasse le mode statique.

- (2) [ ] **CE x!** : 1. Touche d'entrêe à débarrasser
	- 2. Fonction factorielle (x!)

x! = n x (n–1) x (n–2) x (n–3) x .....x 2 x 1

- (3) **[OFF]** : Touche d'arrét d'alimentation
- (4) **[SHIFT]** : C'est la touche qui spécifie la fonction secondaire, Lorsqu'on presse cette touche, l'affichage spécial "SHIFT" s'allume. Lorsqu'on la presse deux fois continuellement, le mode de fonction secondaire est dégagé.
- **DRG→<br>(5)** [DRG]: a. Presser cette touche pour changer le mode de l'unite d'angle séquentiellemnt  $\overrightarrow{P}$  DEG  $\rightarrow$  RAD  $\rightarrow$  GRAD  $\overrightarrow{P}$  et le montre.
	- b. Presser cette touche après la touche [SHIFT] pour changer le mode d'angle et convertir les données montrées.

 $DEG \rightarrow RAD : RAD = DEG x \pi/180$  $RAD \rightarrow GRAD$ : GRAD = RAD x 200/ $\pi$ 

 $GRAD \rightarrow DEG : DEG = GRAD \times 180/200$ 

- a. Lorsque les opérations sont effectuées par certes touches suivant une expression numérique, un résultat d'opération est obtenu selon les priorités methématiques. Les priorités distinguées sont:
	- 1) Fonction de 1 variable
	- 2) Expression en "( )" ( L'expression la plus intérieure à la priodté en cas de parenthése multiple).
- 3)  $x^y$ ,  $\sqrt[y]{x}$
- (6) **[0] ~ [9]** : Presser cettes touches par ordre logique pour l'entrée dans les nombres.
- (7) **RND** : a. Met le point décimal lors de l'entrée dans les nombres.
	- b. Lorsqu'il est pressé comme le premier nombre mis, il est regardé comme les touches [0] et [ • ] sont pressées.
	- c. Au hazard comme un [SHIFT].

 Presser cette touche pour montrer le nombre au hazard. La variation du nombre au hazard est de 0,000 à 0,999.

- (8) **[+/–]** : a. Lors de mise de données dans a section de reliquat, cette touche inverse le code dans la section de reliquat comme dans la section exponentielle.
	- b. Pour le résultat d'operation, cette touche inverse le code dans la section de reliquat.

#### (9) **[+], [–], [x], [** ÷ **], [ ( ], [ ) ]**

4)  $x, \div$ 

 $5) +$ , –

2009/3/26

- F4 -

 b. N'importe quand cette touche est opérée, le calculateur distingue les priorités ci-dessus en tenant les données, et les touches sont en suspens comme demandé.

 Cette action en suspens est possible jusqu'à 6 fois, et il,sera une erreur pour 15 niveaux et plus.

- c. La touche [ ( ] est acceptée seulement immédiatement après que les touches [CE], [+], [–], [x], [÷], [xy ], [ *<sup>y</sup> x* ], [=], [ ( ] ne sont pas acceptées dans aucun cas. Lorsque cette touche est acceptée, les données montrées sont déarrassées à 0, Lorsque la touche [ ( ] est acceptée pour la première fois, l'afffichage spécial "( )" s'illumine. Lorsque une expression de parenthèse est completée des touches [ ( ] et [=] ou lorsque elle est débarrassée par la touche [ON/C], etc., ou bien lorsque les erreurs sont engendrées, l'affichage spécial "( )" disparaîtra.
- d. S'il est dans la Iimitée autorisée en suspens, [ ( ] peut entrer dans toute place en expression n'importe quels fois desirés.

 Cependant, si la touche est pressée continuellement 16 fois ou plus, il entra dans une erreur.

 e. D'un point de vue d'une expression numérique, lorsque la touche correspondante " ) " n'est pas pressée, l'opération ne sera effectuée pas même si la touche " ( " est pressée. Par ailleurs, lorsque la touche " ( " et la touche " = " sont pressées sans presser la touche correspondante " ) ", l'opération sera également completé selon la priorité.

#### (10) [X→M], [MR], [M+] Calcul de mémeoire

- a. Le registre de mémoire "M" utilisé par cettes touches est une mémoire complétement independante.
- b. Les données d'affichage sont ajoutées de "M" par la touche [M+].

 Si les données débordent, les données en traitement seront tenues.

- c. Les données d'affichage sont mémorisées en "M" par la touche  $[X \rightarrow M]$ .
- d. Les contenus de "M" est montrés par la touche [MR].
- e. Lorsque toutes données à l'exception de 0 sont mémorisées en "M", l'afffichage spécial "M" s'illumine.

(11)  $\begin{bmatrix} \pi \\ EXP \end{bmatrix}$  : 1. Touche exposante à choisir

 2. Cette touche montre une valeur circulaire : 3.141592654.

- F5 -

- (12)  $\begin{bmatrix} \% \\ = \end{bmatrix}$  : Calcul
	- a. Lorsque le mode constant des fonctions arithmétiques a été mis, le nombre montré est converti d'un pourcentage à un décimal.

Exemple: 61.5%

La touche fait entrer **Affichage** 

[6] [1] [ • ] [5] [SHIFT] [%] 0.615

 b. Lorsque la touche [=] est pressée après [%], la fonction arithmétique suivante sera effectuée.

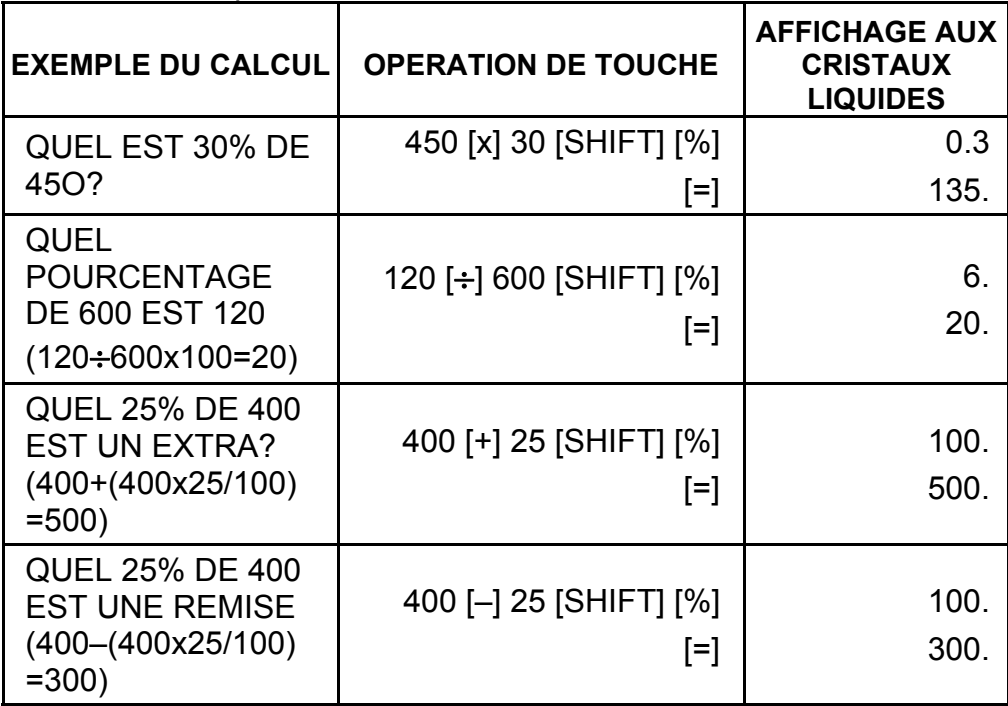

 $([1/x]$  ,  $[x^2]$ ,  $[\sqrt{]}$  ,  $[\sqrt{]}$  ,  $[\sqrt{]}$  )) les mêmes que les fonctions tdgonométriques.

- (16) [(16) a. Cettes touches convertissent les degrés, les minutes et [ $0$ " +] les secondes en degré décimal, et le degré démical en degrés, minutes et secondes.
	- b. Sur le format " " la partie d'entier de données de l'affichage est regardée comme le degré, 2 chiffres

(13) Fonctions trigonométriques et arctrigonometdques / d'Hyperbole (1 variable)

([sin], [cos], [tan], [sin–1 ], [cos–1 ], [tan–1 ]).

 Cettes fonctions sont calculées selon ies zones réspectives et définies et l'exactitude figurée dans le graphique ci-après, et tout résultat montré d'opération peut devenir les opérateurs.

- (14) Fonctions exponentielles et Iogarithmiques(1 variable) ([In], [log], [e<sup>x</sup>], [10<sup>x</sup>]) les mêmes quë les fonctions trigonométriques.
- (15) Rèciproque, Carrë, Racine de carre et Racine cubique.

- F6 -

aprés le point décimal comme minutes et le 3ème chiffre et plus comme secondes.

Exemple:

 $[\rightarrow \circ]$  < degre minute seconde>

2.111111111 [SHIFT] [→ow] 2 06 3999

(39.99 secondes)

(17) Mode binaire ([SHIFT], [<sup>BIN</sup>], [0], [1]).

- a. L'entrée et la sortie de données sont les entiers binairas au maximum de 10 chiffres.
- b. Un nombre négatif est exprimé en binaire du complément de deux.

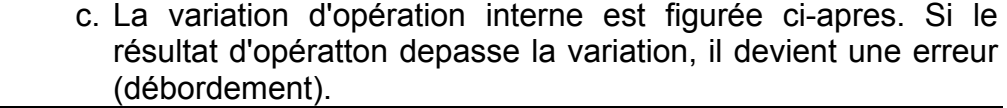

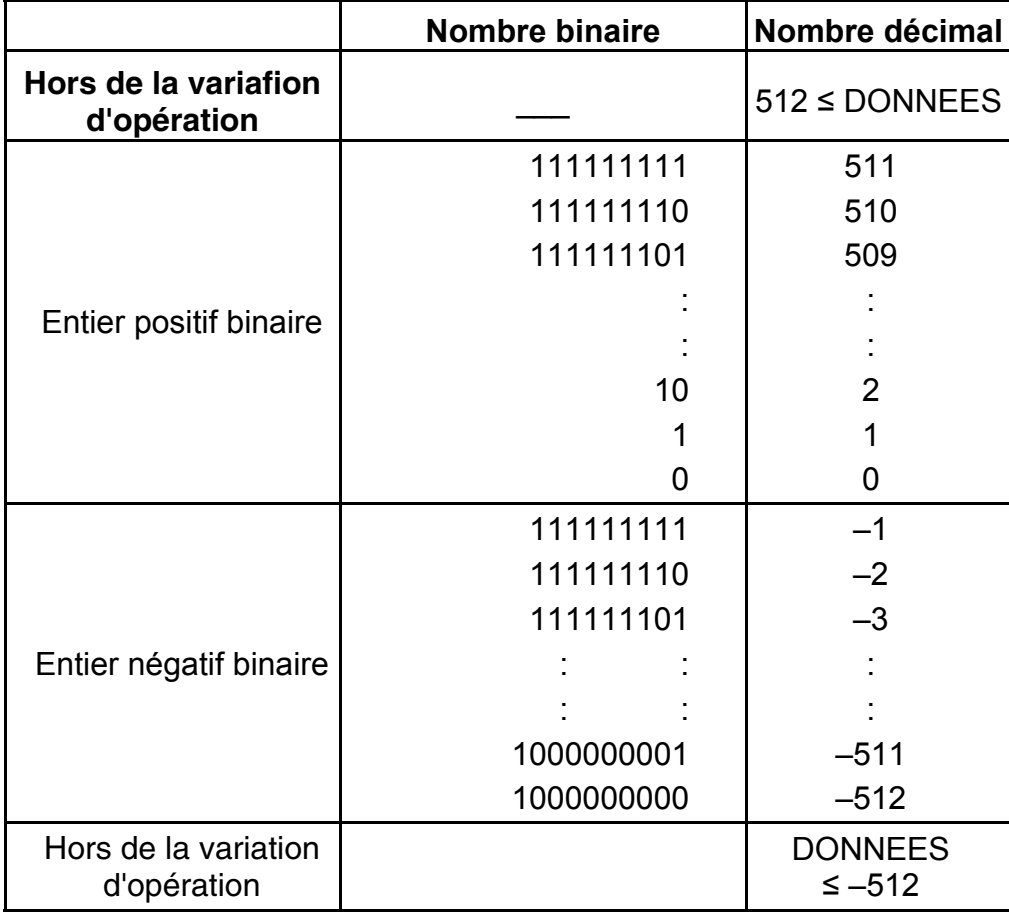

(18) Mode octal ( [SHIFT],  $\begin{bmatrix} \text{OCT} \\ \text{X} \end{bmatrix}$ , [0] ~ [7] ).

- a. L'entree et la sortie de donnees sont les entiers octaux avec un maximum de 10 chiffres.
- b. Un nombre negatif est exprime dans l'affichage du nombre octal du complement de deux.
- c. La variation d'operation interne est figuree ci-apres. Si le resultat d'operation depasse la variation, il devient une erreur (debordement).

- F7 -

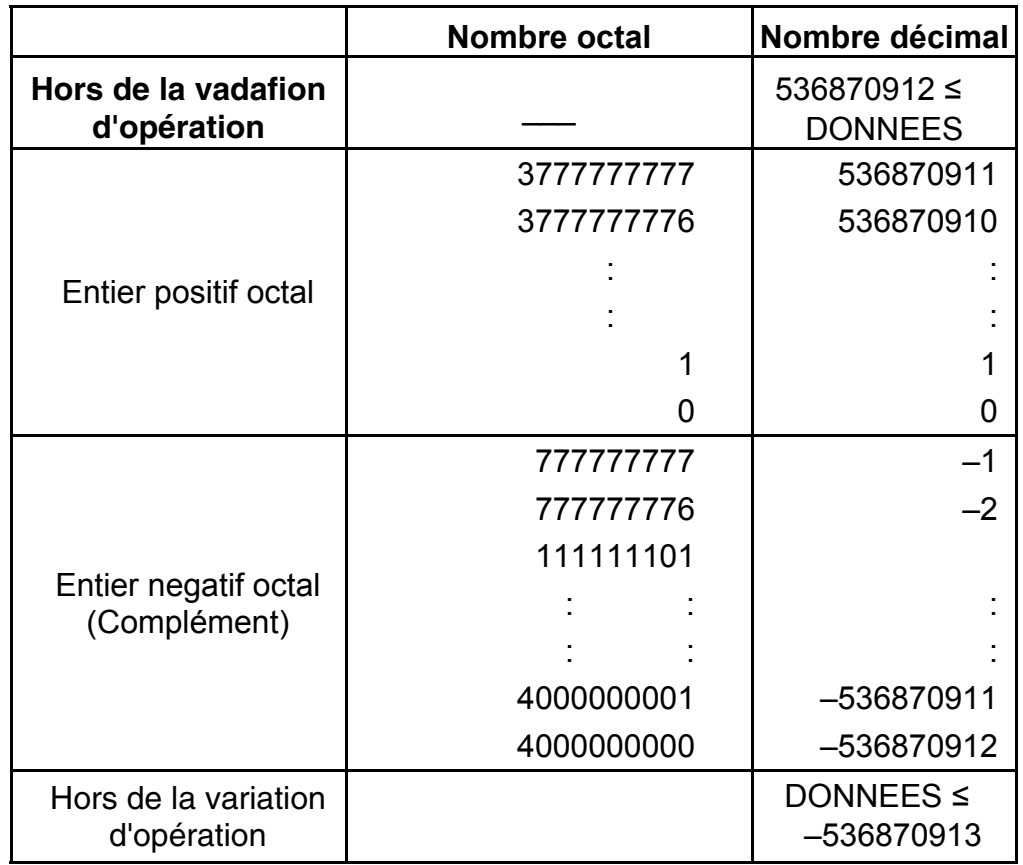

(19) Mode hexadécimal ([SHIFT], [HEX], [0] ~ [9], [A] ~ [F]).

- a. L'entrée et la sortie de données sont les entiers hexadécimaúx avec un maximum de 10 chiffres.
- b. Un nombre négatif est exprimé dans un nombre hexadécimal du complément de deux.
- c. La variation d'opération interne est figurée ci-après. Si le résulatat d'opération depasse la variation, il devient une erreur (débordement).

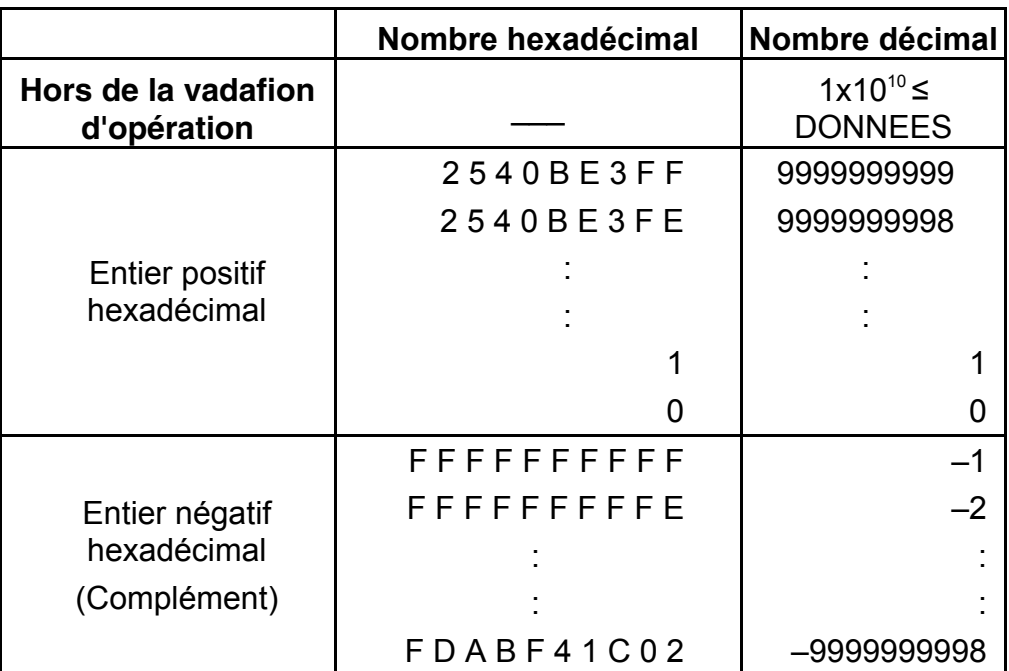

- F8 -

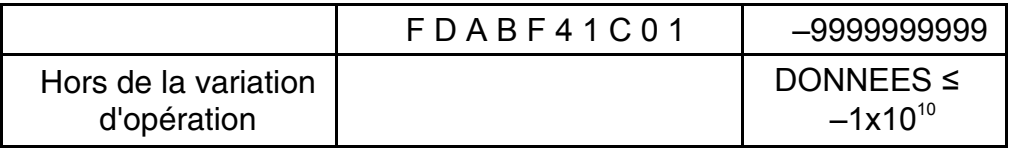

(20) [ ] **SCI FIX** 1. Utilisé pour le changement entre le mode d'affichage.

 2. Utilisé pour mettre le nombre de l'affichage des chiffres après le point décimal.

- (22) [a], [b], [R→P], [P→R] : Conversion des coordonnées
	- a. Cettes touches convertit les coordonnées rectangulaires en coordonnées polaires et les doordonnees polaires en coordonnées rectangulaires. Les unités de variation qui ont été mises par la touche [DRG] suivie.
	- b. Les zones respectives et définies et l'exactitude sont figurées dans le graphique ci-aprés cependant la varaition de  $\theta$ obtenu par R→P en degré est comme suivit :
		- 1st Quadrant 0°≤θ≤ 90°
		- 2nd Quadrant  $90^{\circ} \le \theta \le 180^{\circ}$
		- 3rd Quadrant –180° $\leq \theta \leq -90^{\circ}$
		- 4th Quadrant  $-90^{\circ} \le \theta \le 0^{\circ}$
	- c. L'entrée de 2 vadables est effectuée par la mise de x ou r en pressant la touche [a] et y ou  $\theta$  pressant la touche [b].
	- d. Le résultat d'opération de x ou r est obtenu dans le registre d'affichage ou par la touche [a] et y ou  $\theta$  par la touche [b].

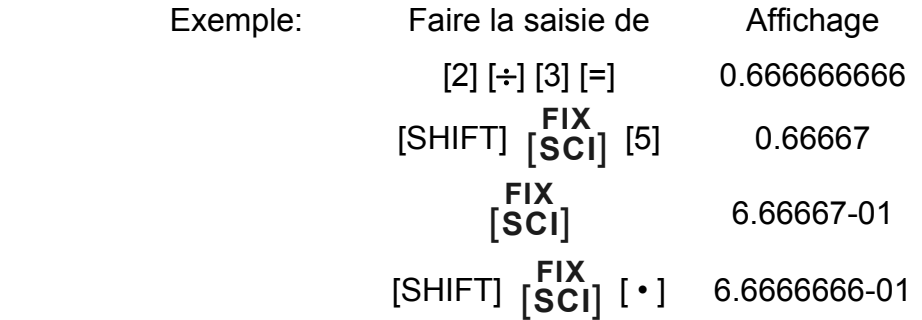

(21) [X↔Y] : Touche d'échange

 Utilisée pour I'échange du nombre montre avec contenu d'un registre interne.

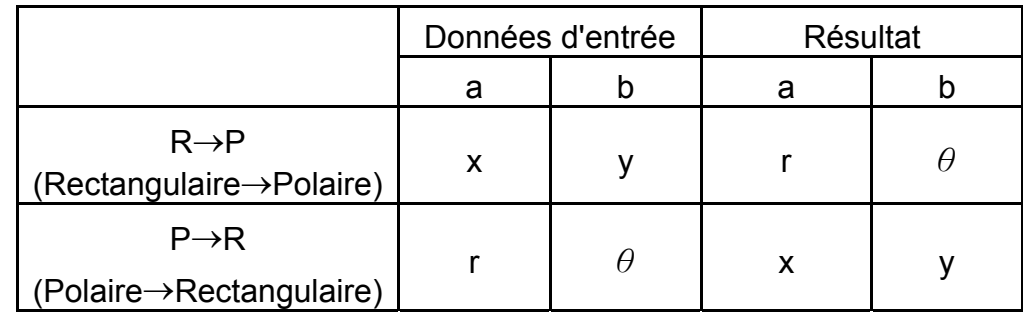

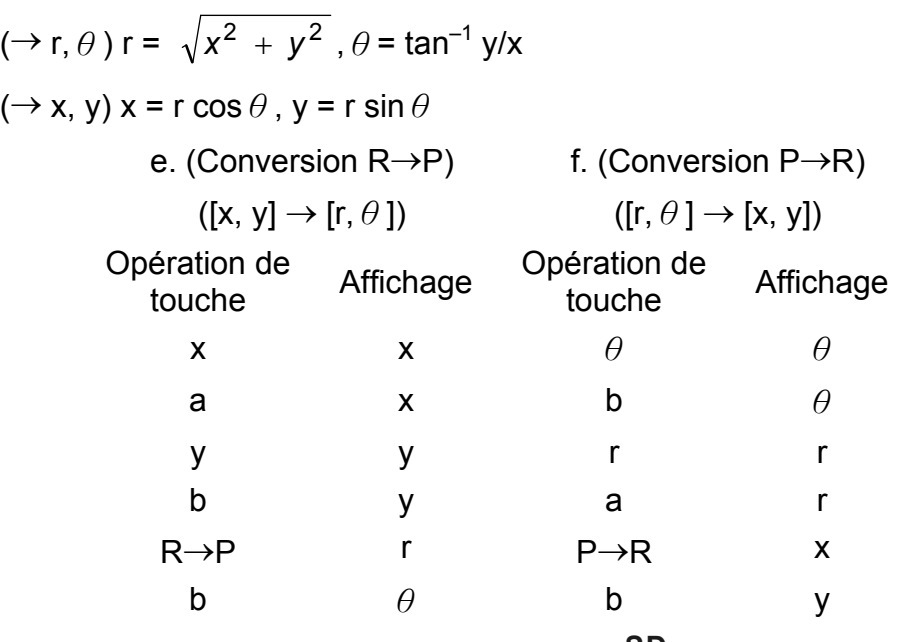

(23) Mode du calcul statstique ([SHIFT]  $\frac{SD}{[ON/C]}$ ).

- a. Lors du calcul statistique, presser les touches [SHIFT] **SD**<br>
[ON/C] keys for statistics mode ("SD" sign ). pour le mode statistique (signe "SD"). Lors de suppression du mode statistique, presser la même touche to statistics mode, press the same keys ([SHIFT]  $\begin{bmatrix} \textsf{SD} \ \textsf{ON/C} \end{bmatrix}$  ).
- b. Le calcul de mémoire, le calcul de parenthése ou la conversion des coordonnées ne peuvent pas être effectués.
- c. [DATA] [DEL] Touche d'Entrée et Suppression des Données.
- d. Le volume statistique suivant peut être calculé dans ce calculateur :
	- 1. n : Volume de données (Volume d'echantillon)
	- 2. Σx : Total de données
- 3.  $\Sigma x^2$ : Total de carré de chaque information
	- 4. *x* : Moyenne de données
	- 5.  $\sigma$ n–1,1: Calcule la variance ( $\sigma$ n–1) des données.
	- 6. σn : Calcule l'écart type (σn) des données.

$$
\overline{x} = \frac{\sum_{i=1}^{n} xi}{n} = \frac{\sum x}{n}
$$

$$
\sigma n - 1 = \sqrt{\frac{\sum_{i=1}^{n} (xi - \overline{x})^2}{n-1}} = \sqrt{\frac{\sum x^2 - (\sum x^2)/n}{n-1}}
$$

- F10 -

SR135 French 090326.rtf SIZE : 75x140mm SCALE 2:1

$$
\sigma n = \sqrt{\frac{\sum\limits_{i=1}^{n} (xi - \overline{x})^2}{n}} = \sqrt{\frac{\sum x^2 - (\sum x^2)/n}{n}}
$$

(24)  $_{[00\rightarrow0]}^{CPLY}$  :Touche d'effacement de chiffres/de sélection du mode nombres complexes.

> $[00 \rightarrow 0]$  : Si la partie exponentielle n'est pas spécifiée, an enfonçant cette touche immédiatement aprèsl'introduction du nombre, ce dernier est déplacé sur la droite et le, demier chiffre est effacé.

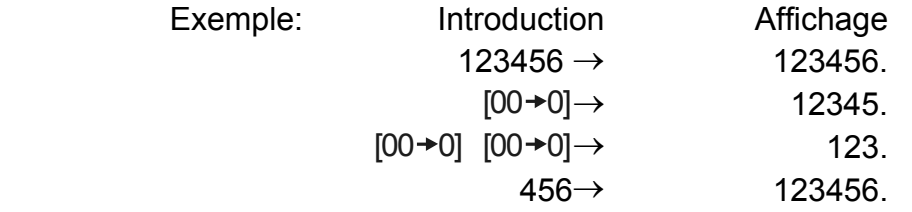

 Lorsque Is partie exponentielle est introduite: les nombres de Is partie exponentielle sont déplacés à droite et Ie dernier chiffre est effacé. De cette façon, Ie premier chiffre de la partie exponentielle est remplacé par 0.

- (25)  $\frac{\sqrt[x]{x}}{[x^y]}$ *x <sup>x</sup>* : Touche Puissance / racine
	- [x<sup>y</sup>] : Appuyez sur n'importe quel nombre [x], [x<sup>y</sup>], n'importe quel chiffre [y], et [=] pour élever X à Ia puissance y.
	- [SHIFT]  $[\sqrt[y]{x}]$  : Appuyez sur n'importe quel nombre [x] [SHIFT]
		- $\left[\sqrt[y]{x}\right]$ , n'importe quells valeur [y], et [=] pour afficher Ia racine xième de x.

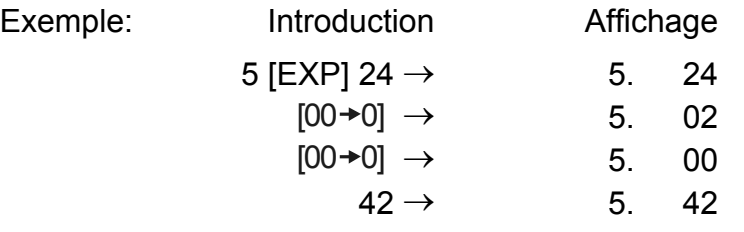

[SHIFT] [CPLX] : La définition et Ia mise à zéro des modes relatifs aux nombres complexes sont effectuées en altematif.

## **AFFICHAGE**

•Style d'affichage

## $\prod\limits_{\blacksquare}$

- F11 -

SR135\_French\_090326.rtf SIZE : 75x140mm SCALE 2:1

•Affichage spécial

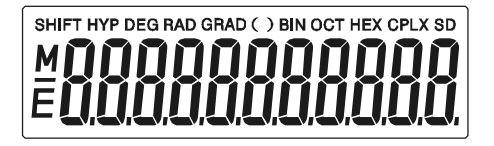

#### Exemples d'affichage

•Flottement de -6000 1/x; FIX =7

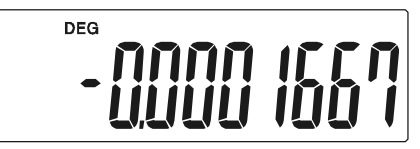

•Le même que l'affichage d'ingénierie

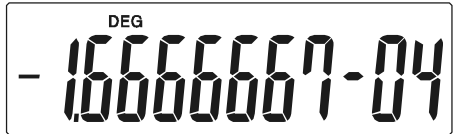

•Affichage d'erreur

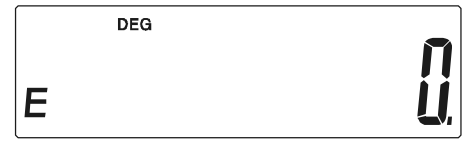

Il y a la priorité automatique de logique des opérations, les calculs peuvent donc être effectués comme exprimé dans l'équation. (Ordre du calcul de priorité).

## **CALCUL**

#### **1. Ordre du calcul de priorité**

- 1. Calculs de fonction
- 2. Calcul en ().
- 3. Calcul de Puissance et Racine
- 4. Multiplication et division
- 5. Addition et soustration.

(Lorsque la priodté de deux opérations sont les mêmes, elles sont effectuées à l'ordre qu'elles paraissent)

- F12 -

$$
5 \div 4^{2} \times 7 + 3 \times 0.5^{\text{COS60}} \\
\downarrow (1) \quad \downarrow (4) \quad (5) \quad \downarrow (4) \\
\downarrow (6) \quad \downarrow (7) \quad \downarrow (8)
$$

Faire la saisie de Affichage

- Lorsque l'execution commence avec les calculs de priorité haute, il est nécessaire d'économiser le calcul de priorité basse et à cet effet il y a 6 niveaux de mémoire intemes fournis.
- Ces niveaux de mémoire sont aussi utilisés pour les calculs impliquant le parenthèse, donc tant que les opérations de priorité impliquant parenthèse ne dépassent pas 15 niveaux, les calculs peuvent être effectués quand ils paraissent dans l'équation.

 $[5] [\div]$  $[4] [x^2]$ ] .............. (1)  $[x]$   $[2]$   $0.3125$   $\ldots$   $(2)$ [7] [+] ..............(3) [3] [x]  $\left[\bullet\right]$   $\left[5\right]$   $\left[\chi^{\vee}\right]$ [6] [0] [cos] ..............(4)  $[=]$   $[4.308820344]$  ......(5)(6)(7) 5. 16. 0.3125 2.1875 3. 0.5 0.5 4.308820344

#### **2. Calculs constants d'Addition, de Soustraction, de Multiplication et de Division**

• L'additionne dans l'addition, Ie soustrait dans la soustraction, le multiplicande dans la muItiplication, et le diviseur dans la division et la valeur x dans la puissance  $(x^y)$  et Racine  $(\sqrt[y]{x})$ . Les calculs prendent la valeur de constante.

Exemple:

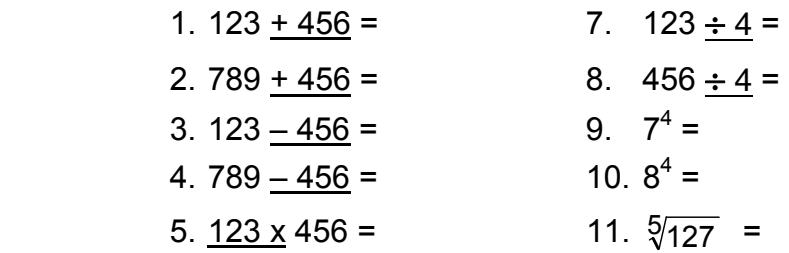

- F13 -

 $[ON/C]$   $[X \rightarrow M]$  [1] [2] [3] [x] [2] [M+] [4] [5] [6] [x] [3] [M+]

### 6.  $123 \times 789 = 12. \sqrt[5]{1024} =$

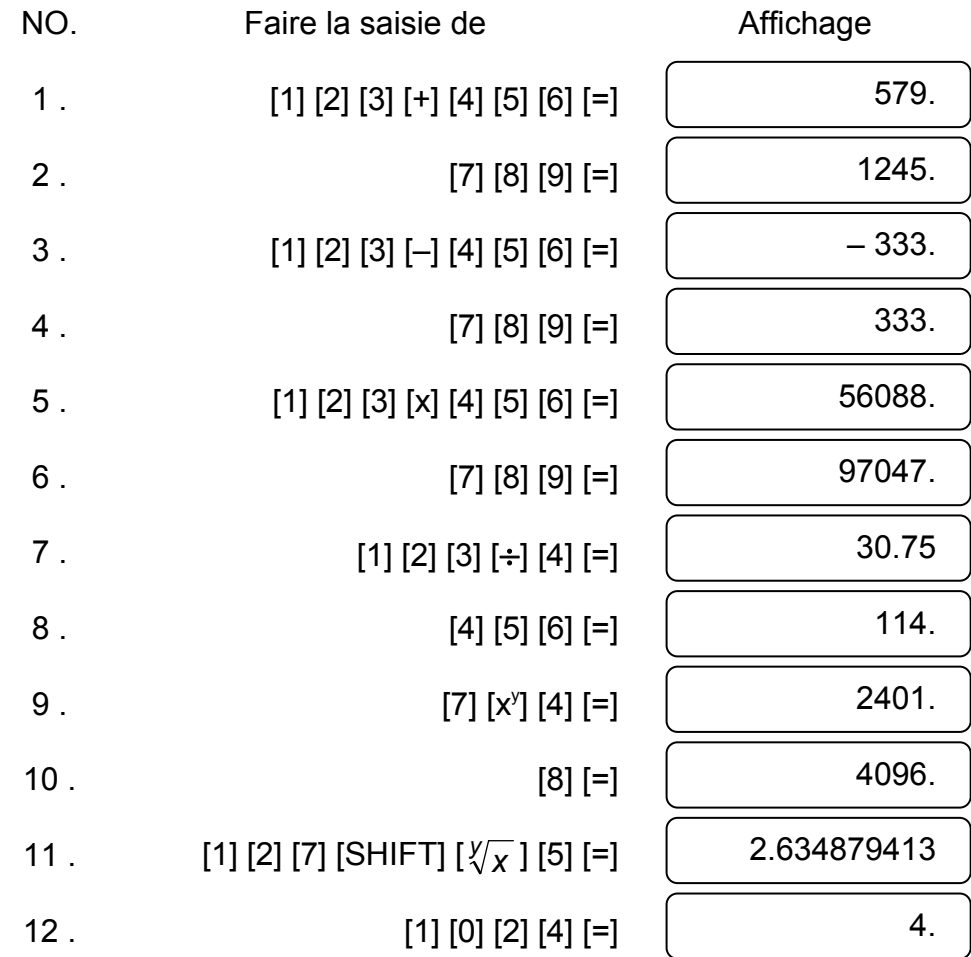

#### **3. Calcul de mémoire**

L'entrée et la sortie de mémoire indépendante est faite par les touches [X→M], [MR], [M+]

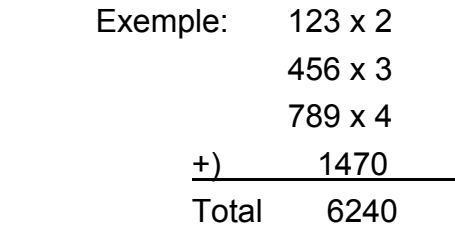

Faire la saisie de

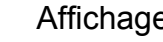

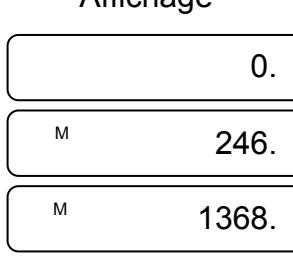

- F14 -

SR135\_French\_090326.rtf SIZE : 75x140mm SCALE 2:1

#### **4. Calculs avec parenthéses**

Exemple:  $6 + [(5-3.6+5)x0.8-6] x3.2 =$ 

- Les parentheses sont utilisées Iorsqu'elles sont désirées d'effectuer les calculs en premiére priorité qui suivent souvent pour les opérations +, -, x,  $\div$ ,  $x^y$ ,  $\sqrt[y]{x}$ . C'est à dire le "(" ")" oblige cettes opérations précedéntes à être en suspens jusqu'à ce que le calcul dans la parenthèse est effectué.
- La parenthèse peut être utilisée dans le calcul en chaîne tant que le total de niveaux finit à cause de Ia logique de priorité automatique et que la parenthèse ne dépasse pas 15.

Faire la saisie de **Affichage**  $[6]$   $[+]$   $[()$   $[()$  $[5]$   $[-]$   $[3]$   $[ \cdot ]$   $[6]$   $[ +]$   $[5]$   $[ )$   $]$  $[X] [\cdot] [8] [-] [6] [ ) ]$  $[X][3][ \cdot ] [2][=]$ 0. 6.4 – 0.88 3.184

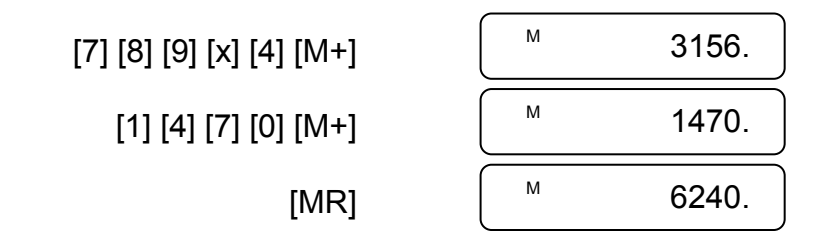

#### **5. Conversion des coordonnées**

(1) polaire  $\rightarrow$  rectangulaire

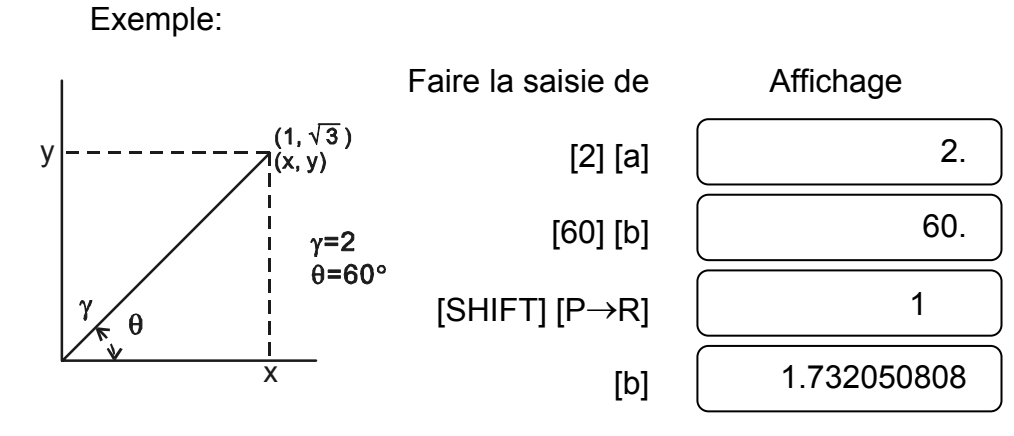

- F15 -

(2) rectangulaire  $\rightarrow$  polaire

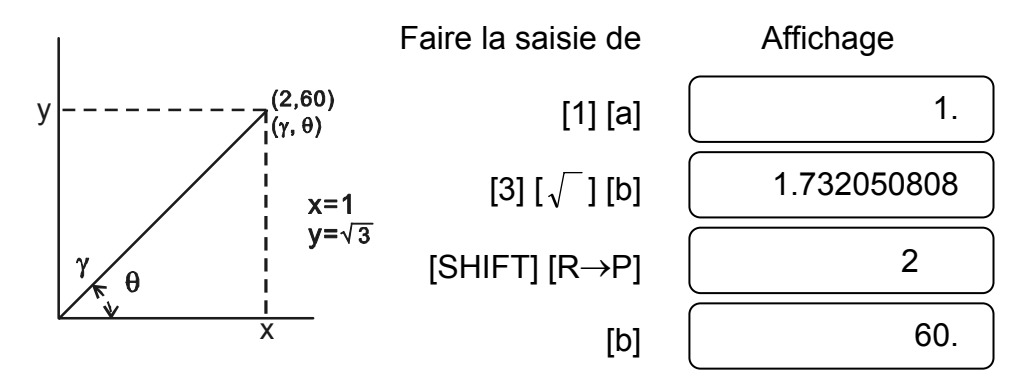

## **6. Calculs complexes**

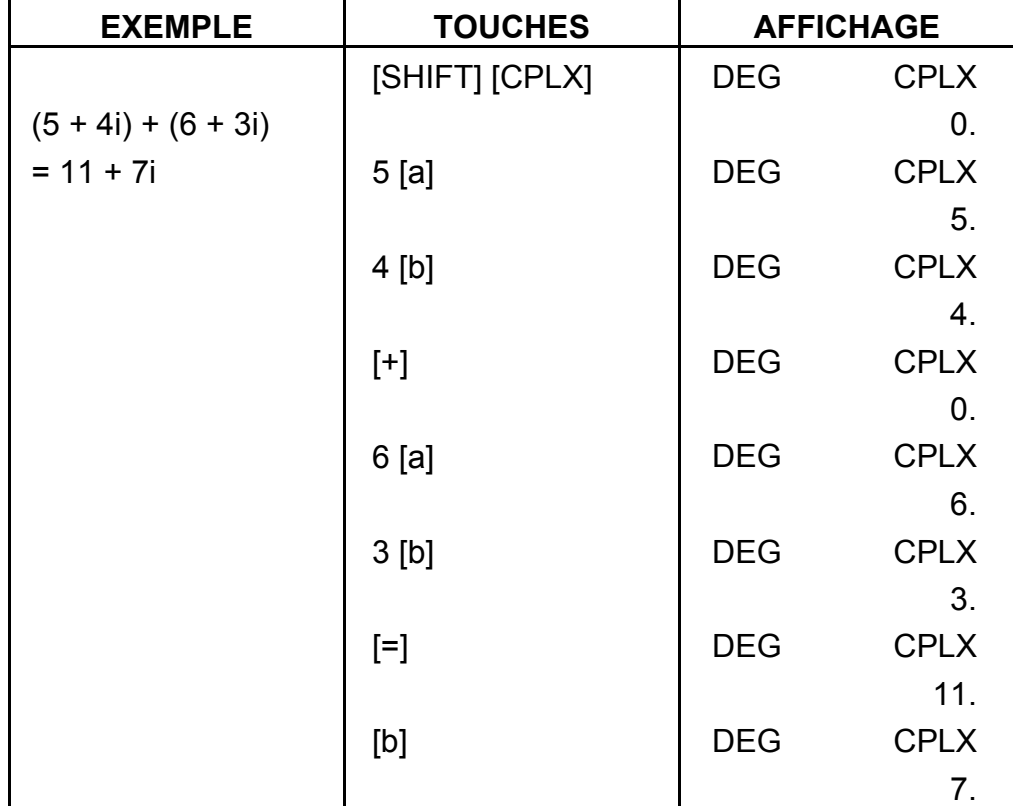

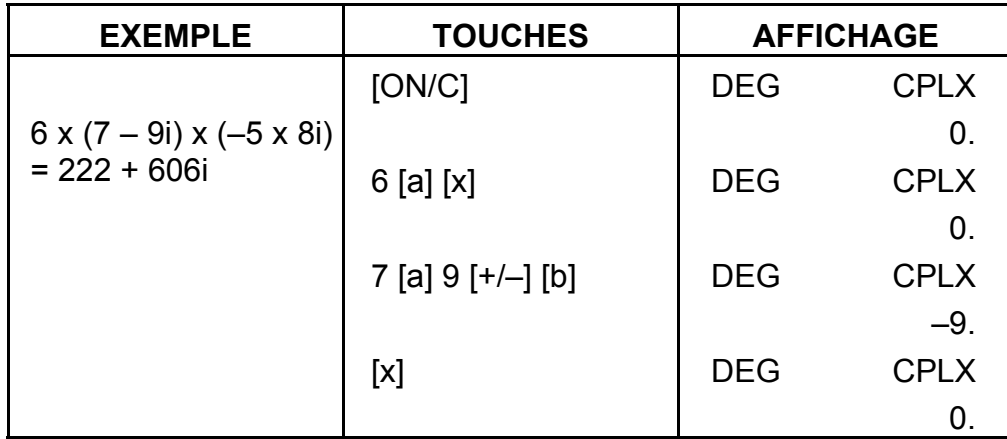

- F16 -

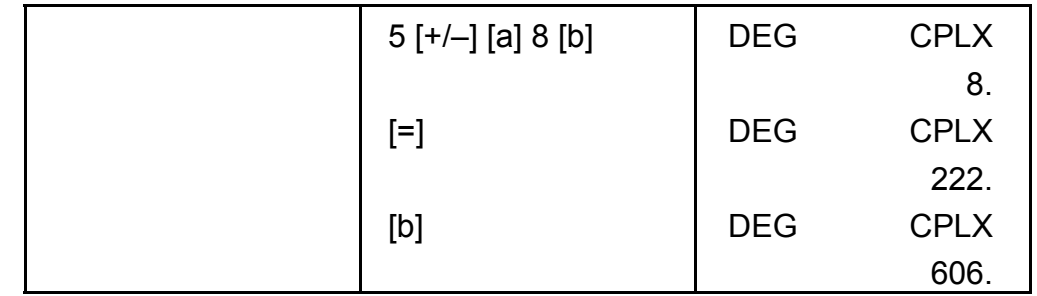

## **7. Calcul statistique**

Exemple:

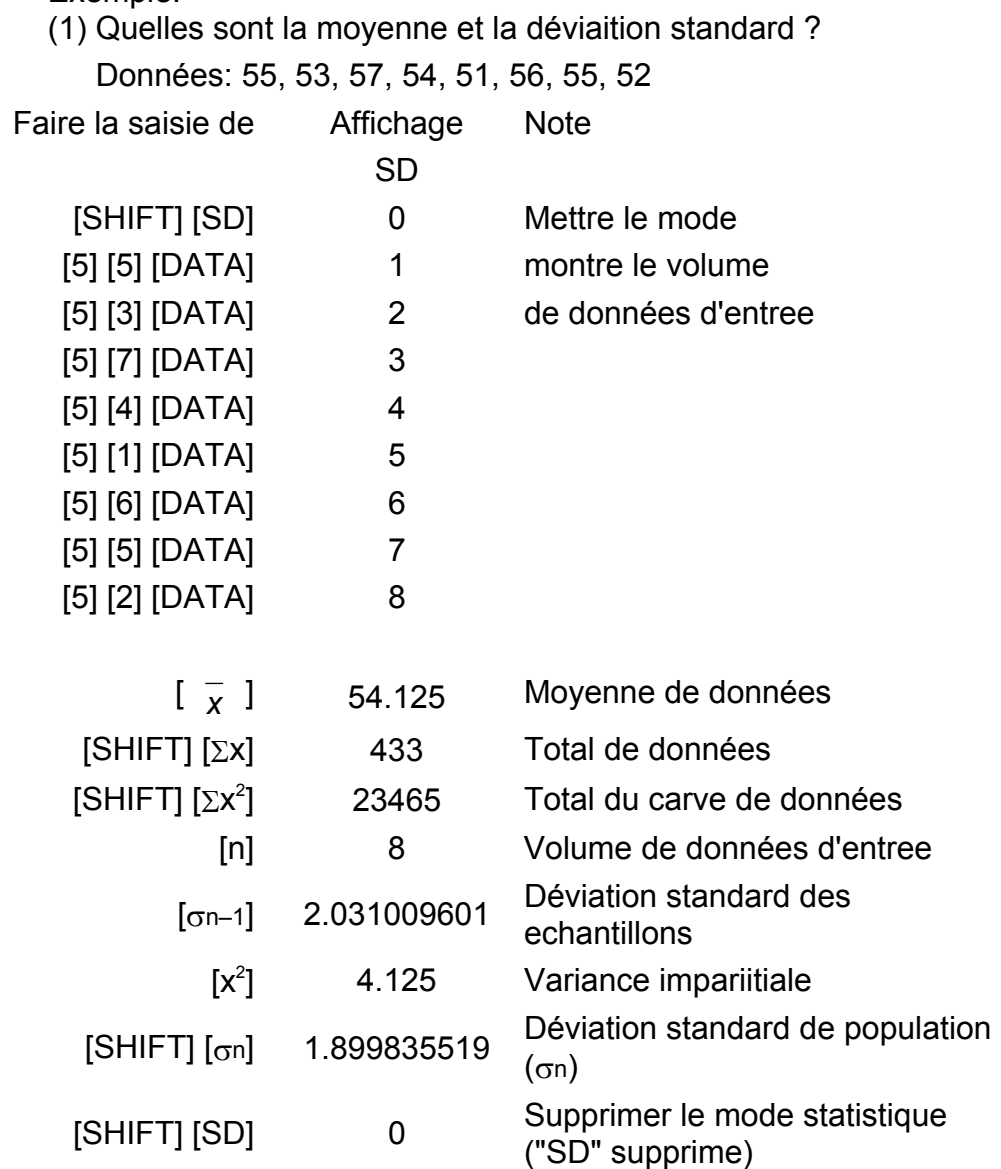

(2) Re-correction de données

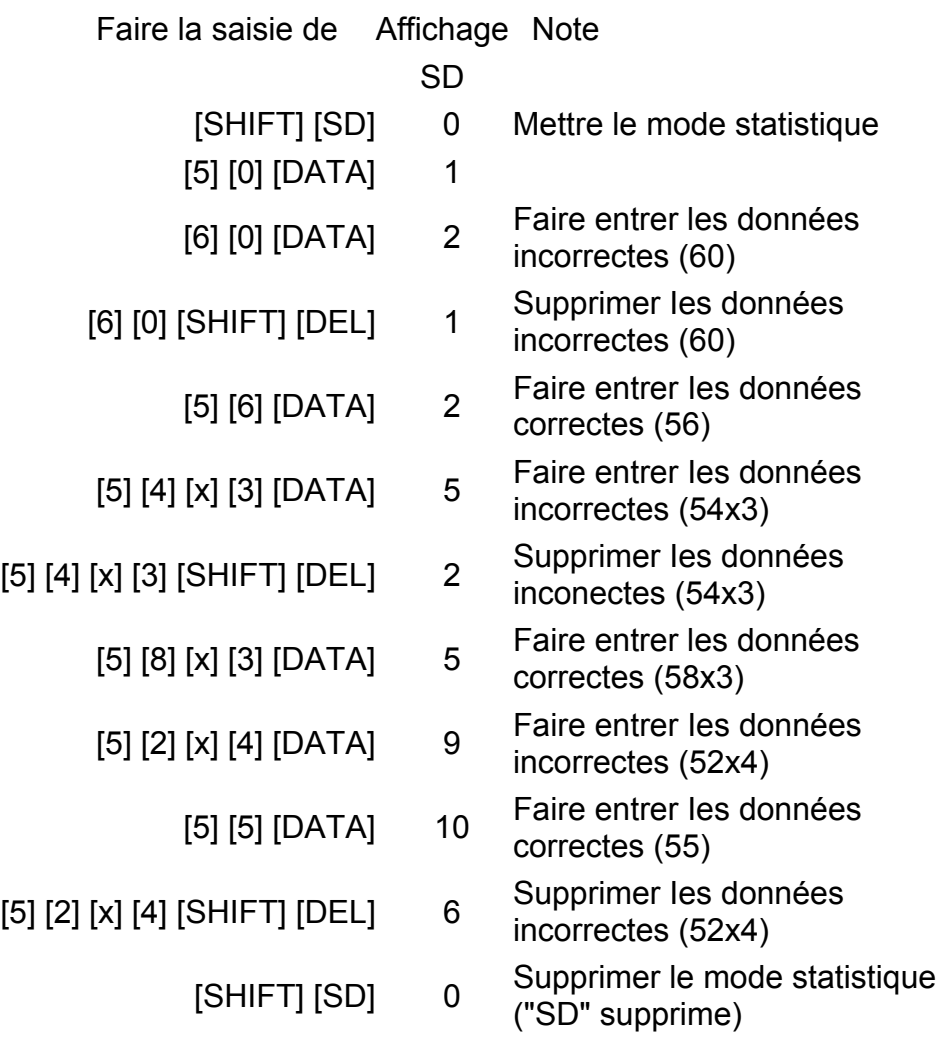

## **SPECIFICATIONS**

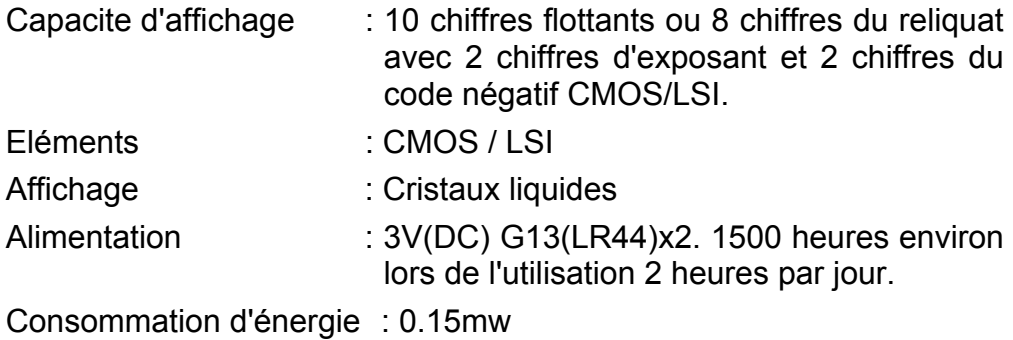

Temperature d'opération :  $0^{\circ}$ C ~ 40°C (32°F ~ 104°F)

## **ARRET D'ALIMENTATION AUTOMATIQUE**

Si aucune touche n'est pressée pour 7.5 minutes environ, l'alimentation s'arrêtera automatiquement

## **REMPLAÇAGE DES PILES**

Cette calculatrice est alimentée par 2 piles alcalines G13 (LR44).

Lorsque l'affichage perd de sa netteté, veuillez remplacer Ies plies. Faites attention de ne pas vous blesser lors du remplacement des piles.

- 1. Dévissez les vis situées au dos de la calculatrice.
- 2. Introduisez la lame plate d'un tournevis dans la fente entre le haut et le bas du boîtier puis tourner doucement dessus pour l'enlever.
- 3. Enlevez les deux plies et jetez-les aussitôt. Ne jamais laisser les enfants jouer avec.
- 4. Essuyez les nouvelles piles avec untissus sec pour obtenir un bon contact.
- 5. Insérer les deux nouvelles piles le côt é plat (pôle plus) en haut.
- 6. Alignez le haut et le bas du boîtier puis appuyez dessus pour fermer.
- 7. Resserez les vis.

# SR135-Type (Scientific) 140x75mm  $SCAI E 1:1$ **WEEE MARK ED** If you want to dispose this product, do not mix with general household waste. There is a separate collection systems for used electronics products in accordance with legislation under the WEEE Directive (Directive 200 Ge Wenn Sie dieses Produkt entsorgen wollen, dann tun Sie dies bitte nicht zusammen mit dem Haushaltsmüll. Es gibt im Rahmen der WEEE-Direktive innenfalb der Europäischen Union (Direktive 2002/96/EC) gesetzliche Bestimmung elektronische Geräte und Produkte.<br>
Si vos solnatiez vous débaranser de cet appareil, ne le mettez pas à la<br>
Si vos solutiez vous débaranser de cet appareils électroniques conformé-<br>
ment à la legislation WEEE sur le recyc These transferences are the extended to the prophetical control of the set of the scheme of the scheme of the scheme of the departable densities densities detective to prove the paratics detective por la Directive 2002/96/ Se desiderate gettare via questo prodotto, non mescolatelo ai rifiuti generici di casa. Esiste un sistema di raccolta separato per i prodotti elettronici usati in conformità alla legislazione RAEE (Direttiva 2002/96/CE), v The process of products in the bright of the second the properties of the process of the product in the bright of the second the product of the product of the concernent products are concerned to the concernent word produc This dual skille dig af med dette produkt, må duikke smide det ud sammen<br>
med dit almindelige husholdningsaffald. Der findes et separat indsamlingssystem<br>
tem for udijente elektroniske produkter i overensstemmelse med<br>
tem Por Se quiser deitar fora este produto, não o misture com o lixo comum. De acordo com a legislação que decorre da Directiva REEE – Resíduos de Equipamentos Electricos e Electrónicos (2002/96/CE), existe um sistema de recol The United Europeia.<br>
2011 acez zaprawne polityczne przez przez przez przez przez przez przez przez przez przez przez przez przez przez przez przez przez przez przez przez przez przez przez przez przez przez przez przez pr utvlizacii JM74932-00E **Information for Users on Collection and Disposal of used Batteries.**<br>The symbol in this information sheet means that used batteries should not be mixed with general household waste,<br>For proper treatment, recovery and rec Information on Disposal in other Countries outside the European Union. mormanton on Disposar in other Countries outside the European Un<br>This symbol is only valid in the European Union.<br>If you wish to discard used batteries, please contact your local authorities<br>or dealer and ask for the corre